## Slider control for Сreatio

To set up a slider:

- 1. Create a replacing schema of the page to add the control.
- 2. Add the control to the page by inserting the code below into the diff schema section.

```
{
```

```
"operation": "insert",
     "parentName": "OpportunityPageGeneralBlock", 
     "propertyName": "items",
     "name": "GlbAmountSlider", 
     "values": {
          "layout": {
              "column": 12,
              "row": 3,
              "colSpan": 12
          },
          "generator": "GlbSliderControlGenerator.generateSlider", 
          "controlConfig": {
               "min": { "bindTo": "MinAmount" },
               "max": { "bindTo": "MaxAmount" },
               "step": { "bindTo": "AmountStep" },
              "value": { "bindTo": "Amount" }, 
               "disabled": {
                   "bindTo": "IsModelItemsEnabled", 
                   "bindConfig": {
                        "converter": function(result) { 
                            return !result;
                       }
                   }
              }
         }
        },
     "index": 1
}
```
In this example, the control is bound to the Amount column. Minimum value, maximum value, and step value are bound to custom attributes. You can also bind the control to other columns using bindTo. Custom attributes:

```
attributes: {
           "MinAmount": {
                     "dataValueType": Terrasoft.DataValueType.FLOAT,
                     "type": Terrasoft.ViewModelColumnType.VIRTUAL_COLUMN, 
                     "decimalPrecision": 2,
                     "value": 0
           },
           "MaxAmount": {
                     "dataValueType": Terrasoft.DataValueType.FLOAT,
                     "type": Terrasoft.ViewModelColumnType.VIRTUAL_COLUMN, 
                     "decimalPrecision": 2,
                     "value": 1000000
          },
```

```
"AmountStep": {
          "dataValueType": Terrasoft.DataValueType.FLOAT,
          "type": Terrasoft.ViewModelColumnType.VIRTUAL_COLUMN, "decimalPrecision": 2,
          "value": 0.01
}
```
- }
- 3. As a result, Creatio will add a control to the record page:

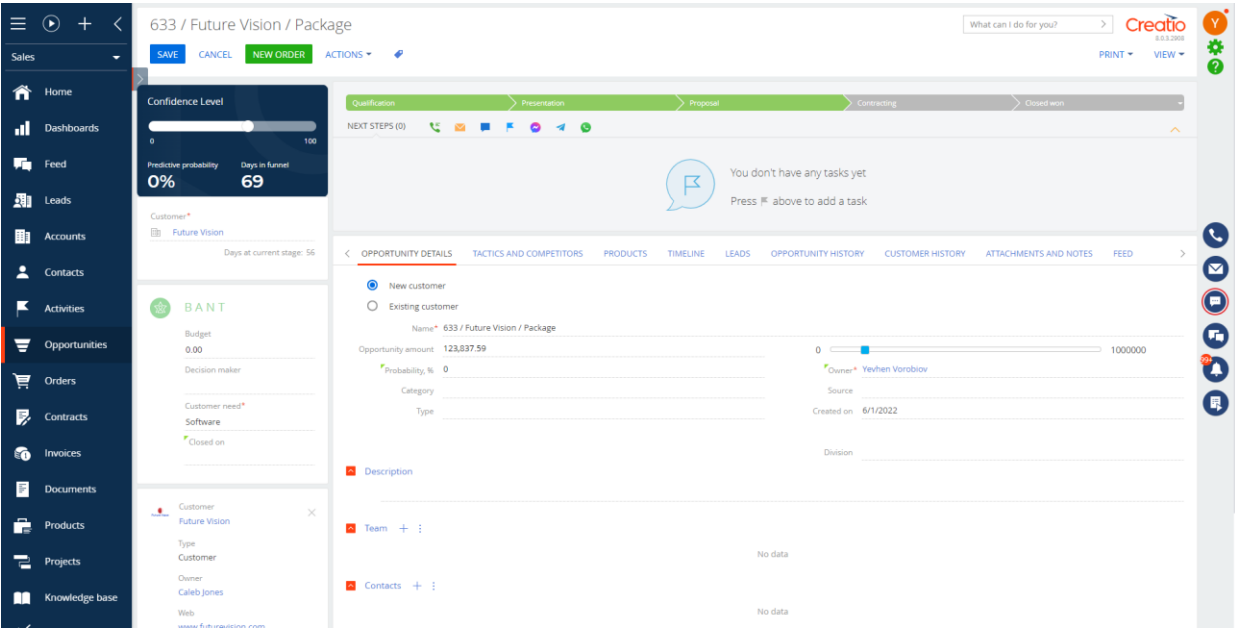

**Note.** The control does not support out-of-the-box Creatio properties and features, for example, enabled, visible, business rules, etc. You can configure the minimum value, maximum value, step value, and lock the slider.